## 9.2 The Tuition and Fees Waiver Configuration Report

**Purpose**: Use this guide to learn more on how to read/review the informative and valuable BCS\_SF\_TGRP report in ctcLink.

**Audience**: Employees that work with tuition calculation, fees, and waivers.

- You must have at least one of these local college managed security roles:
- ZD\_DS\_QUERY\_VIEWER

If you need assistance with the above security roles, please contact your local college supervisor or IT Admin to request role access.

The below instructions may also be viewed/downloaded as a <u>Word or Google doc here</u>. When reviewing the below guide, select/click on the images to attain a bigger and clearer view.

## Quick Guide on how to Run and Read the Tuition and Fees Waiver Configuration Report

Please use the BI Report Named BCS\_SF\_TGRP (Tuition Group Fee Waiver Rpt)

Navigation: Reporting Tools > BI Publisher > BIP Query Report Viewer

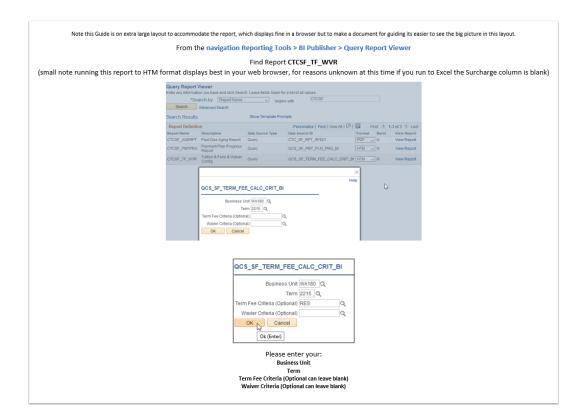

When reviewing the below guide, select/click on the images to attain a bigger and clearer view.

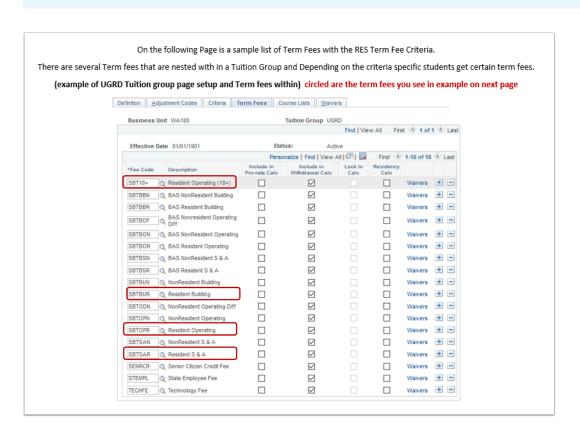

1 When reviewing the below guide, select/click on the images to attain a bigger and clearer view.

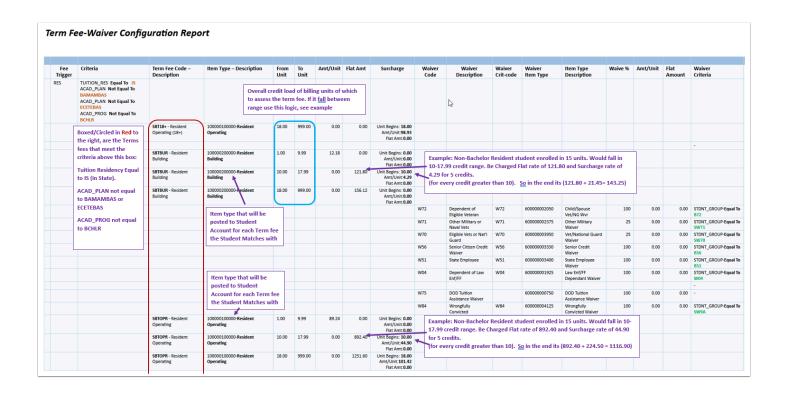

• When reviewing the below guide, select/click on the images to attain a bigger and clearer view.

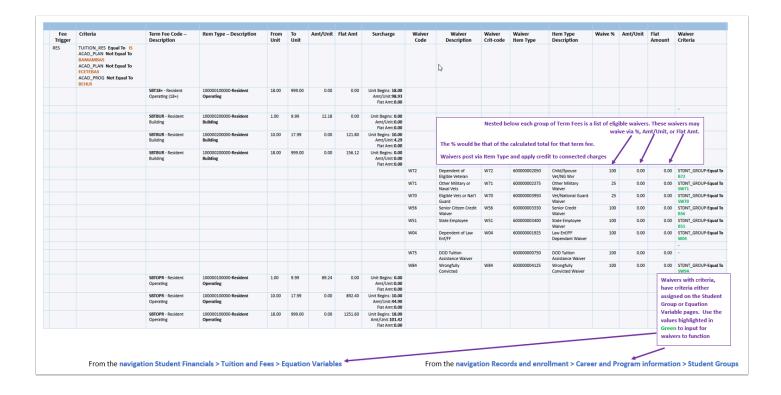

1 When reviewing the below guide, select/click on the images to attain a bigger and clearer view.

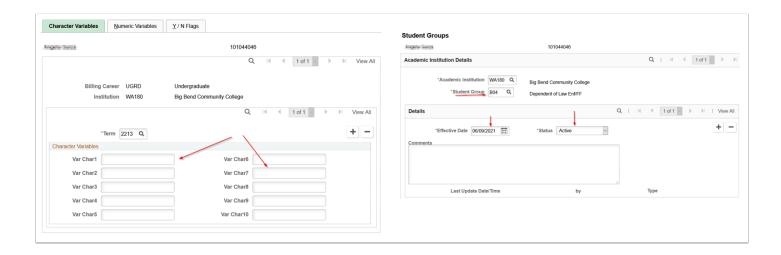